# InfraWild Übersicht

- 1. Allgemeine Informationen
- 2. Überblick zu InfraWild Förderverfahren
- 3. Personenbezogene InfraWild Förderverfahren
- 4. Revierbezogene InfraWild Förderverfahren

**Zielgruppe:** Jägerinnen und Jäger, zu InfraWild Förderverfahren

**Autor & Ansprechpartner:** Team der Jagdförderung [\(jagdfoerderung@wildtierportal-bw.de\)](mailto:jagdfoerderung@wildtierportal-bw.de) Stand März 2024.

## **Hintergrund:**

Diese Übersicht soll Jägerinnen und Jäger die Abläufe von der InfraWild-Registrierung bis zur Abrechnung von InfraWild Förderverfahren aufzeigen.

# **Inhaltsverzeichnis**

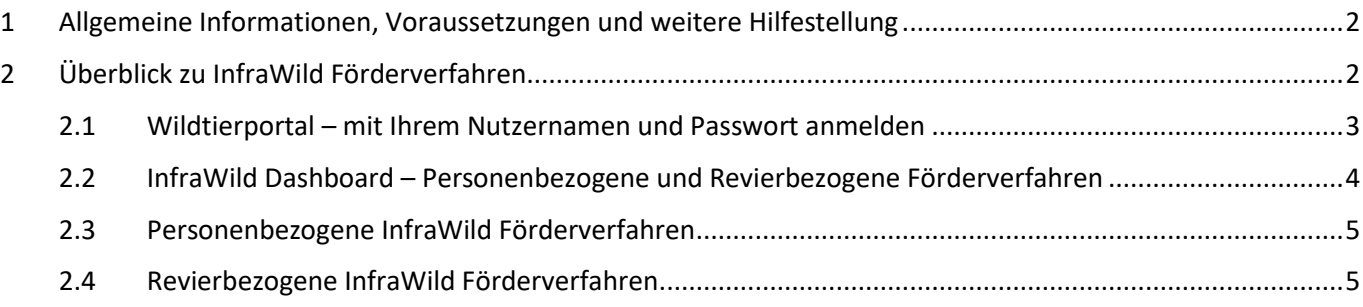

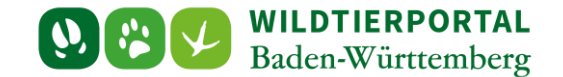

### <span id="page-1-0"></span>**1 Allgemeine Informationen, Voraussetzungen und weitere Hilfestellung**

Diese InfraWild Übersicht setzt voraus, dass Sie bereits ein Benutzerkonto auf dem Wildtierportal Baden-Württemberg erstellt haben und dieses auch verwenden können.

Fragen zur Registrierung, Anmeldeproblemen und grundlegende Einstiegsfragen zum Wildtierportal können Sie in den Hilfs- und Unterstützungsangeboten [zum Wildtierportal Baden-Württemberg](https://www.wildtierportal-bw.de/infrawild-hilfe) nachlesen.

Für weitere InfraWild Anfragen steht ein Benutzerservice zur Verfügung. Zu erreichen ist der Benutzerservice werktags von 7:00 bis 19:00 Uhr, sowie samstags von 10:00 bis 14:00 Uhr, unter der Telefonnummer +49 211 99 33 0 456 oder per Mail an [support@wildtierportal-bw.de](mailto:support@wildtierportal-bw.de) 

## <span id="page-1-1"></span>**2 Überblick zu InfraWild Förderverfahren**

Voraussetzung: Sie sind am Wildtierportal bereits mit Ihrem Nutzerkonto (Benutzernamen und zugehöriges Passwort) registriert. Bitte rufen Sie die Startseite von Wildtierportal BW unte[r https://www.wildtierportal](https://www.wildtierportal-bw.de/de)[bw.de/de](https://www.wildtierportal-bw.de/de) auf.

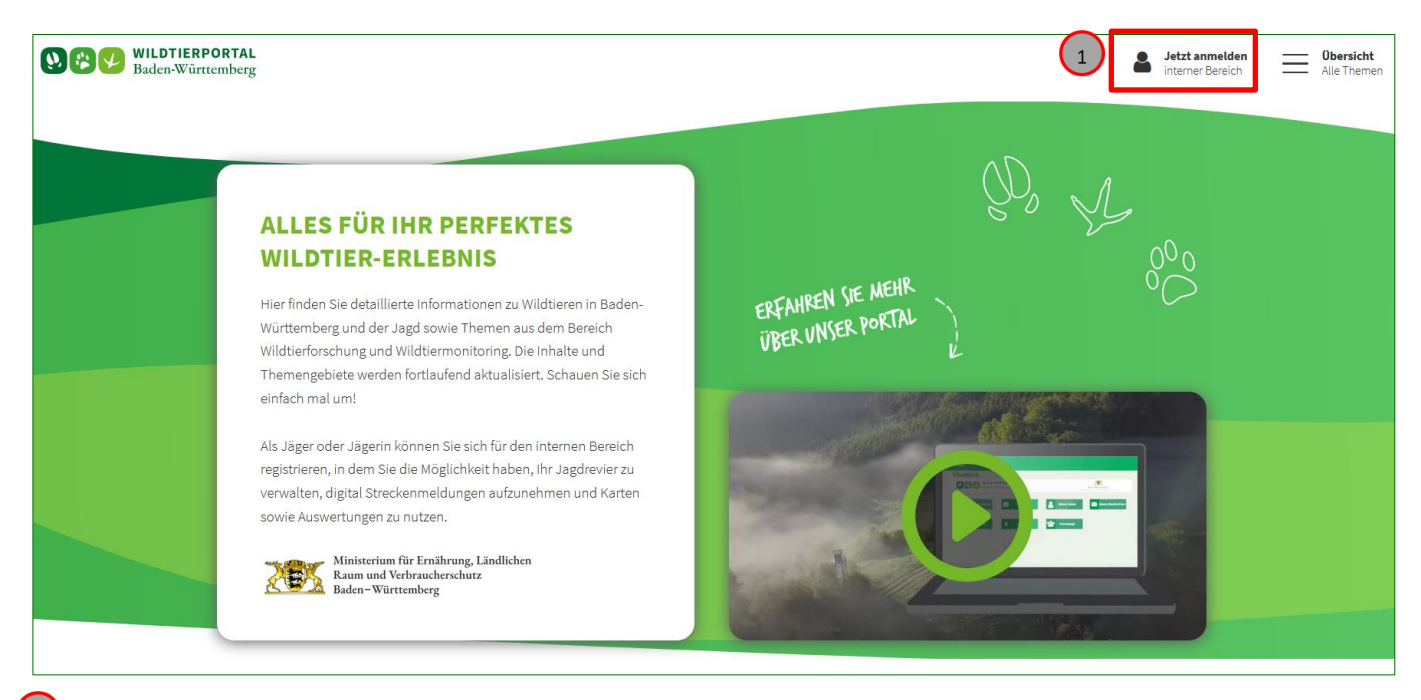

 Klicken Sie auf **Jetzt anmelden** / **INTERNER BEREICH**. Dann auf die Schaltfläche **Anmelden**. Waren Sie die letzten Tage bereits in diesem Browser angemeldet (noch aktives Sitzungs-Cookie), dann werden Sie direkt auf der Übersichtseite des INTERNEN BEREICHs des Wildtierportals gelangen. Sollten Sie noch nicht am Wildtierportal BW in diesem Browser angemeldet sein, erscheint der **Anmelden** Dialog für die Login-Seite und Sie müssen sich mit Ihrem Nutzernamen und zugehörigem Passwort anmelden.

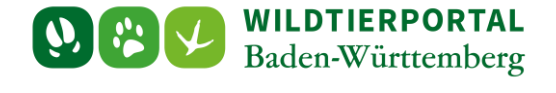

#### <span id="page-2-0"></span>**2.1 Wildtierportal – mit Ihrem Nutzernamen und Passwort anmelden**

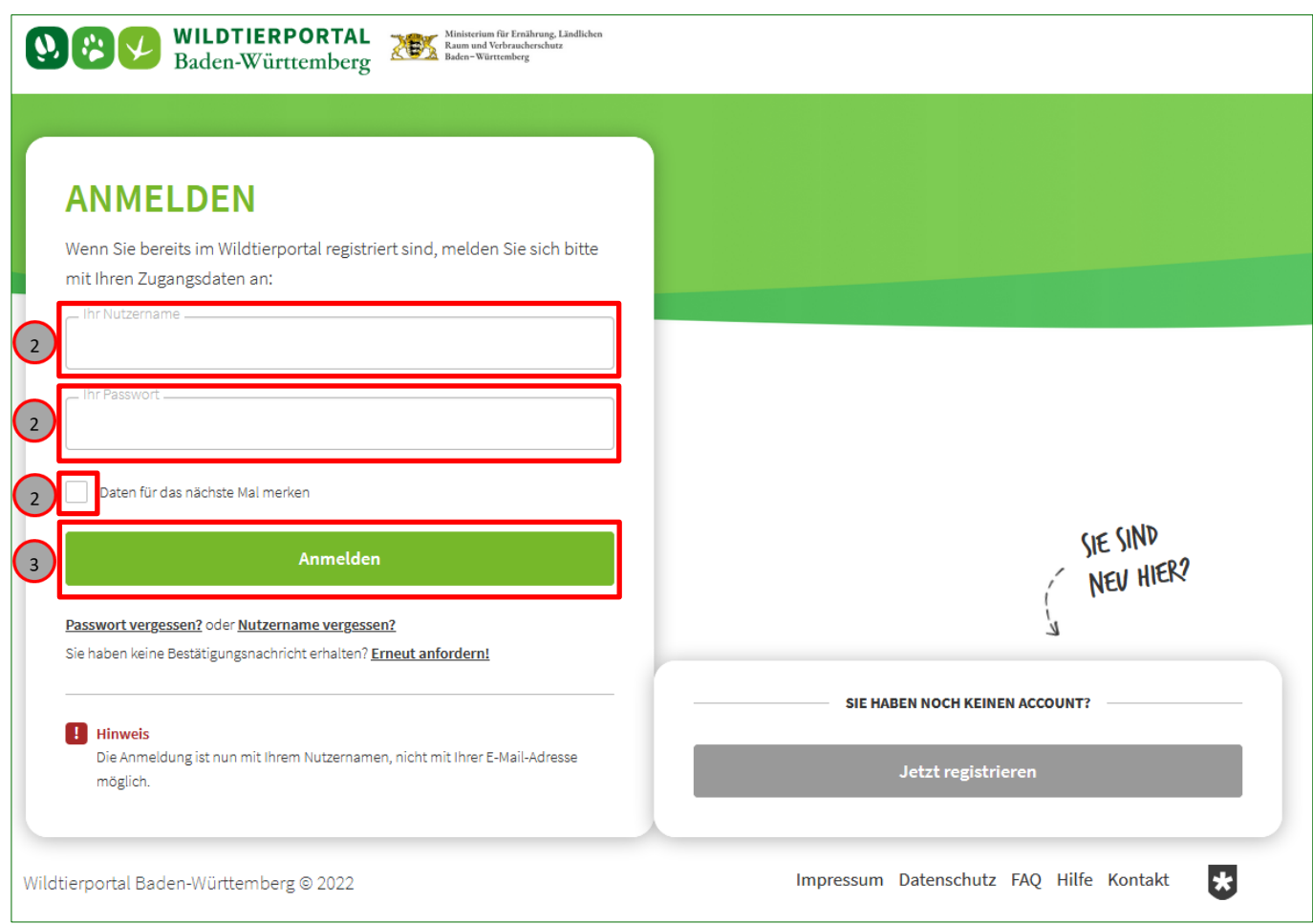

<sup>2</sup> Geben Sie Ihren Nutzernamen und Ihr Passwort ein. Alternativ, Daten für das nächste Mal merken, Kästchen durch Mausklick aktivieren.

Klicken Sie auf die Schaltfläche **Anmelden**.

 $\overline{a}$ 

#### **Übersichtsseite nach der erfolgreichen Anmeldung**

Sollte es seit Ihrer letzten erfolgreichen Anmeldung Änderungen auf dem Wildtierportal gegeben haben, erhalten Sie folgende Einblendung:

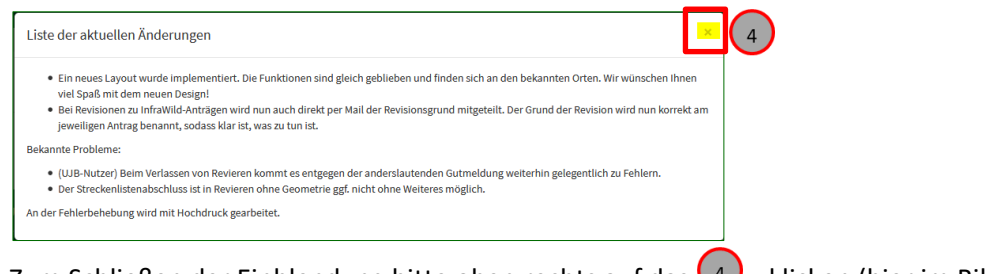

Zum Schließen der Einblendung bitte oben rechts auf das  $\left(4\right)$ x klicken (hier im Bild gelb markiert).

InfraWild Übersicht zu InfraWild Förderverfahren

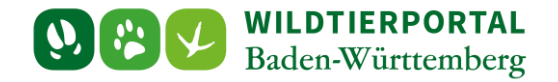

#### **Überblick – Übersichtsseite Interner Bereich Wildtierportal-BW**

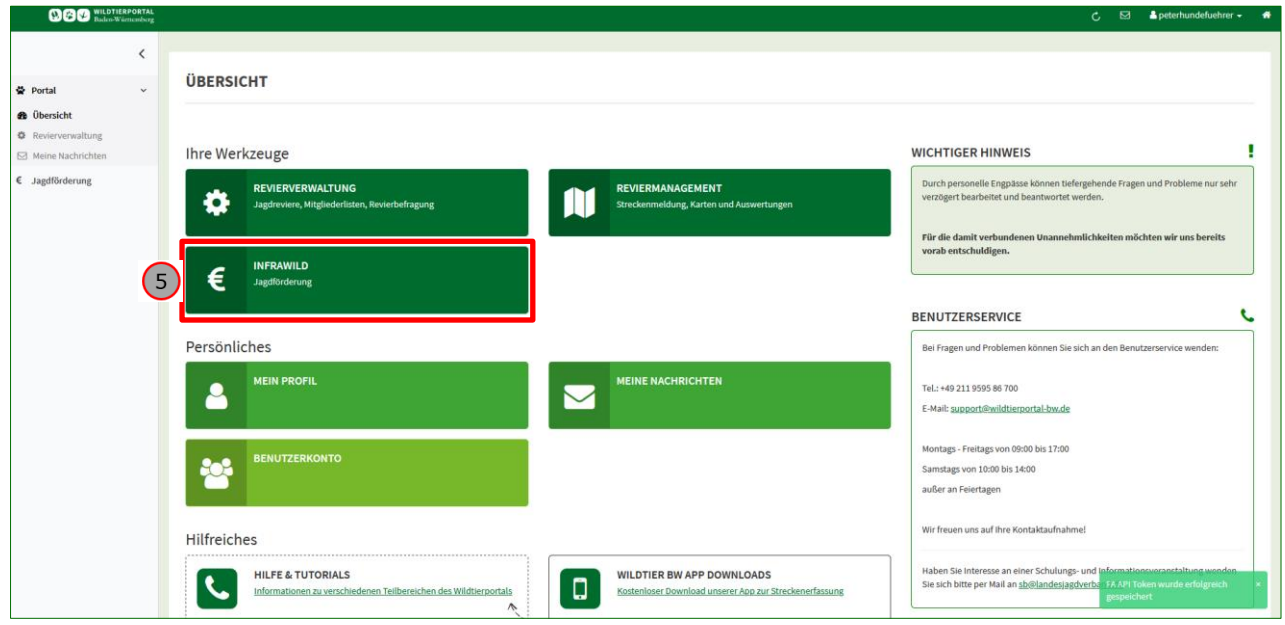

Falls Sie bereits aktiv in Ihrem Internetbrowser angemeldet sind, erscheint nach Schritt 3, also nach dem Klick auf die "**Anmelden**" Schaltfläche, die folgende Alternative:

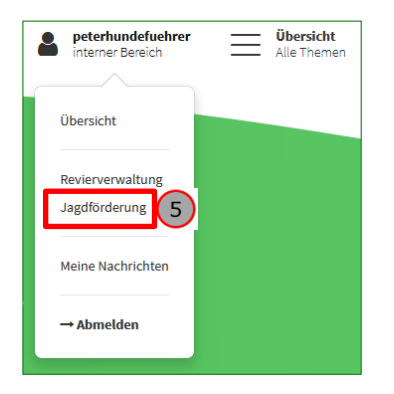

Klicken Sie auf **InfraWild Jagdförderung / Jagdförderung**. Nun wird das InfraWild Dashboard (InfraWild Übersichtseite) angezeigt.

#### <span id="page-3-0"></span>**2.2 InfraWild Dashboard – Personenbezogene und Revierbezogene Förderverfahren**

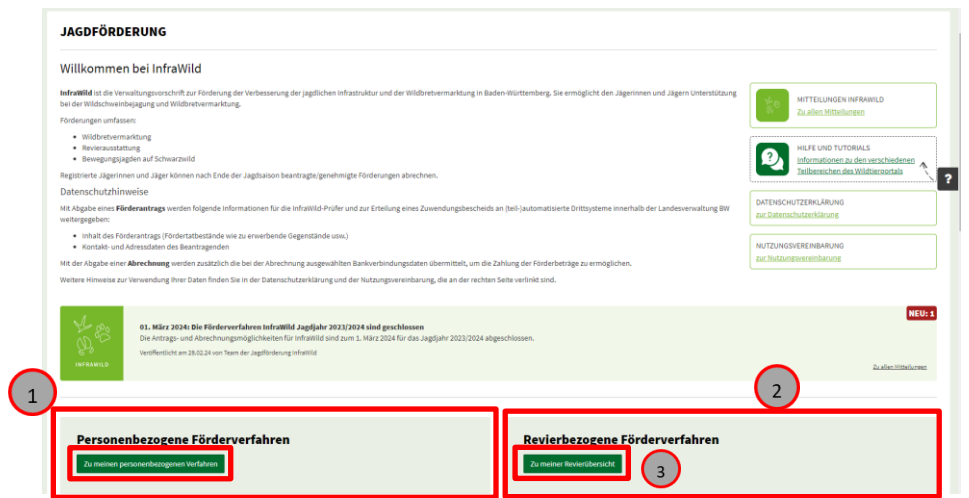

InfraWild Übersicht zu InfraWild Förderverfahren

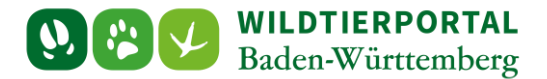

#### <span id="page-4-0"></span>**2.3 Personenbezogene InfraWild Förderverfahren**

Hierunter gehören:

- Nicht anerkannte Nachsuchegespanne
	- Einsatz von Stöberhunde/ Nachsuchehunde bei Bewegungsjagden auf Schwarzwild.
- Anerkannte Nachsuchegespanne
	- o Einsatz bei Bewegungsjagden auf Schwarzwild
	- o Sonstige jagdlich notwendigen Einsätze

Um als Hundeführer an InfraWild Förderverfahren teilzunehmen (Registrierung und Abrechnung), ist nur der linke Bereich **"Personenbezogene Förderverfahren für Jagdhunde und Hundeführer"** gesondert zu beachten. Für die personenbezogenen Förderverfahren haben wir eine eigenständige Unterstützungsanleitung erstellt:

[Anleitung für personenbezogene InfraWild Förderverfahren](https://www.wildtierportal-bw.de/filefly/api?action=download&path=%2Fhilfe%2Fbenutzerinfowtp-anleitung-personenbezogene-infrawild-foerderverfahren.pdf)

#### <span id="page-4-1"></span>**2.4 Revierbezogene InfraWild Förderverfahren**

Hierunter gehören:

- Pauschale Revierausstattung
- Pauschale Wildverarbeitung Abrechnungen aus JJ 2023/24 (seit 1.4.2024 keine neue Antragstellung)

Um auch als Revierpächter über die Revierverwaltung an revierbezogenen InfraWild Förderverfahren teilzunehmen (Antragstellung und Abrechnung), ist der Bereich rechts zu beachten.

Zu den "Revierbezogenen Förderverfahren" können Sie zusätzlich und gesondert mit dem Klick auf die Schaltfläche ( $\frac{2}{3}$ , zu meiner Revierübersicht" gelangen um dort diese weiter zu bearbeiten.

Damit Sie revierbezogene Anträge und Abrechnungen einreichen können, ist es erforderlich ein Revier in dem Sie Pächter sind auszuwählen, oder alternativ für ein bestehendes Revier einen Beitrittsantrag zu stellen. Für die revierbezogenen Förderverfahren haben wir eigenständige Unterstützungsanleitungen erstellt:

[Anleitung für pauschale revierbezogene InfraWild Förderverfahren,](https://www.wildtierportal-bw.de/filefly/api?action=download&path=%2Fhilfe%2Fbenutzerinfowtp-revierbezogene-infrawild-dienstleistungen-foerderverfahren24.pdf) Revierausstattung und Wildverarbeitung